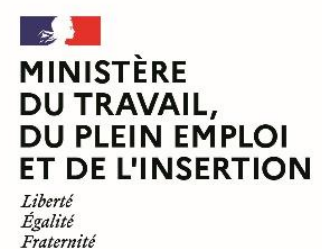

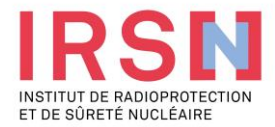

# **Guide d'utilisation de SISERI**

**Fiche réflexe TRAVAILLEUR [v1 – 26/06/2023]**

**Conformément aux dispositions du code du travail (R. 4451-1 et suivants), lorsque, suite à une évaluation individuelle de l'exposition aux rayonnements ionisants, un travailleur est considéré comme « exposé » dans le cadre de ses activités professionnelles, l'employeur doit mettre en œuvre, avec l'aide de son conseiller en radioprotection (CRP) et son service de prévention et de santé au travail (SPST), une surveillance dosimétrique individuelle (SDI) dont les résultats sont enregistrés dans le système d'information de la surveillance de l'exposition aux rayonnements ionisants (SISERI). La gestion de SISERI est réglementairement confiée à l'Institut de radioprotection et de sûreté nucléaire (IRSN), pour le compte du Ministère chargé du travail.**

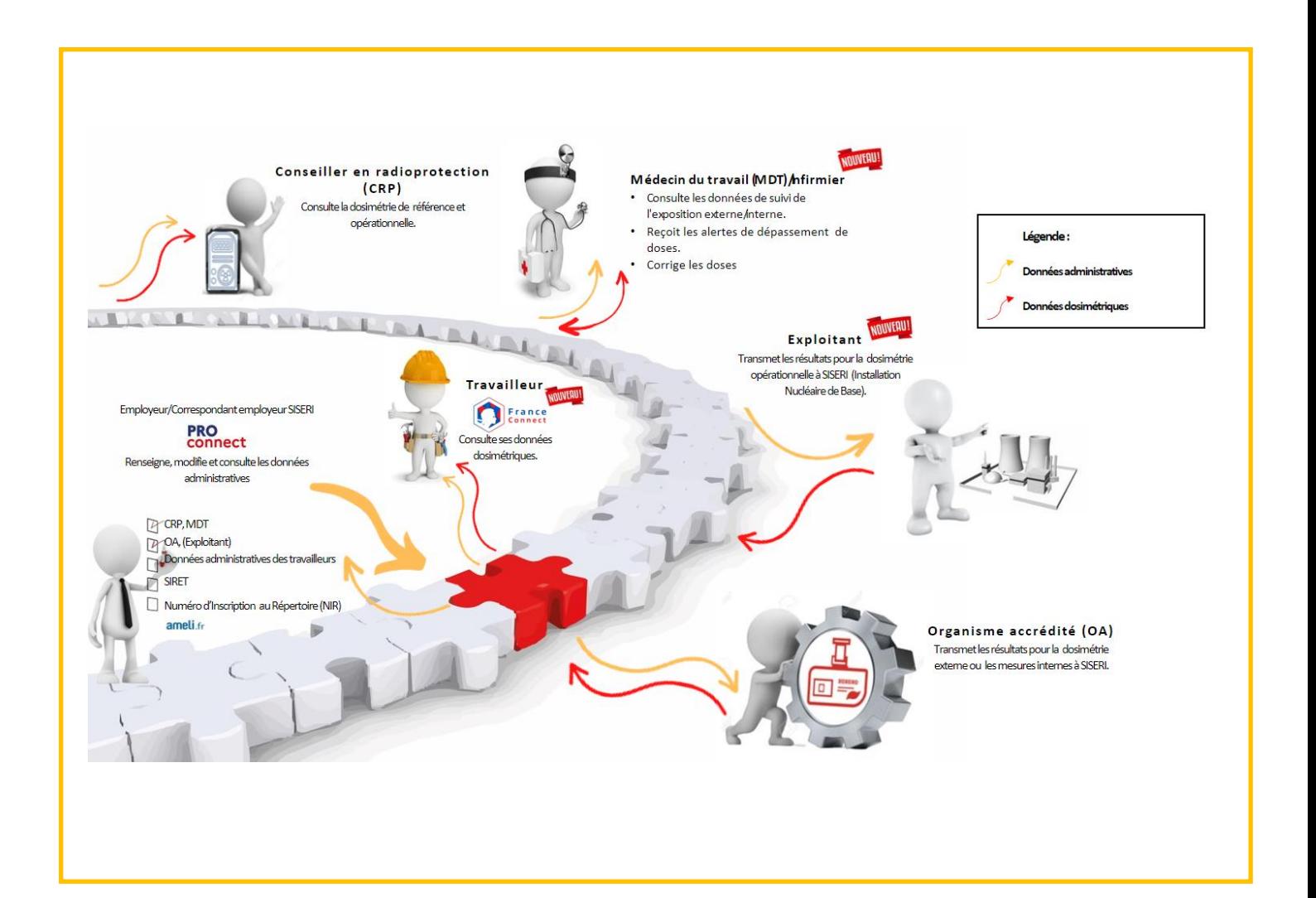

#### **1. Avoir accès à SISERI**

Tout travailleur a accès aux données dosimétriques enregistrées dans SISERI le concernant.

Pour créer son compte dans SISERI, il faut adresser une demande par courriel à [siseri@irsn.fr.](mailto:siseri@irsn.fr)

# **/!\ nécessité de fournir une pièce d'identité et de préciser une adresse courriel individuelle**

#### **/!\ les adresses courriel ne doivent pas être des adresses génériques \***

**\* le système ne pouvant enregistrer deux accédants avec une adresse courriel identique, les adresses génériques (par exemple :**  *nom-service@nom-groupe.org***) sont à proscrire. Il faut pouvoir disposer d'une adresse individuelle pour chaque accédant.**

#### **2. Se connecter à SISERI**

- La page d'accueil est accessible *via* le lien [https://siseri.irsn.fr](https://siseri.irsn.fr/)
- Authentification forte sur SISERI : adresse courriel \* et mot de passe personnalisable + vérification par code OTP (mot de passe à usage unique envoyé à l'adresse courriel) **/!\ lors de la première connexion, modifier le mot de passe**
- **3. Consulter les résultats de votre suivi dosimétrique individuel**
- *Quoi ?*
	- Les résultats du suivi de l'exposition externe et, le cas échéant, du suivi de l'exposition interne
	- Consultation des données sur la carrière

#### - *Comment ?*

• Choisir le menu « Dosimétrie »

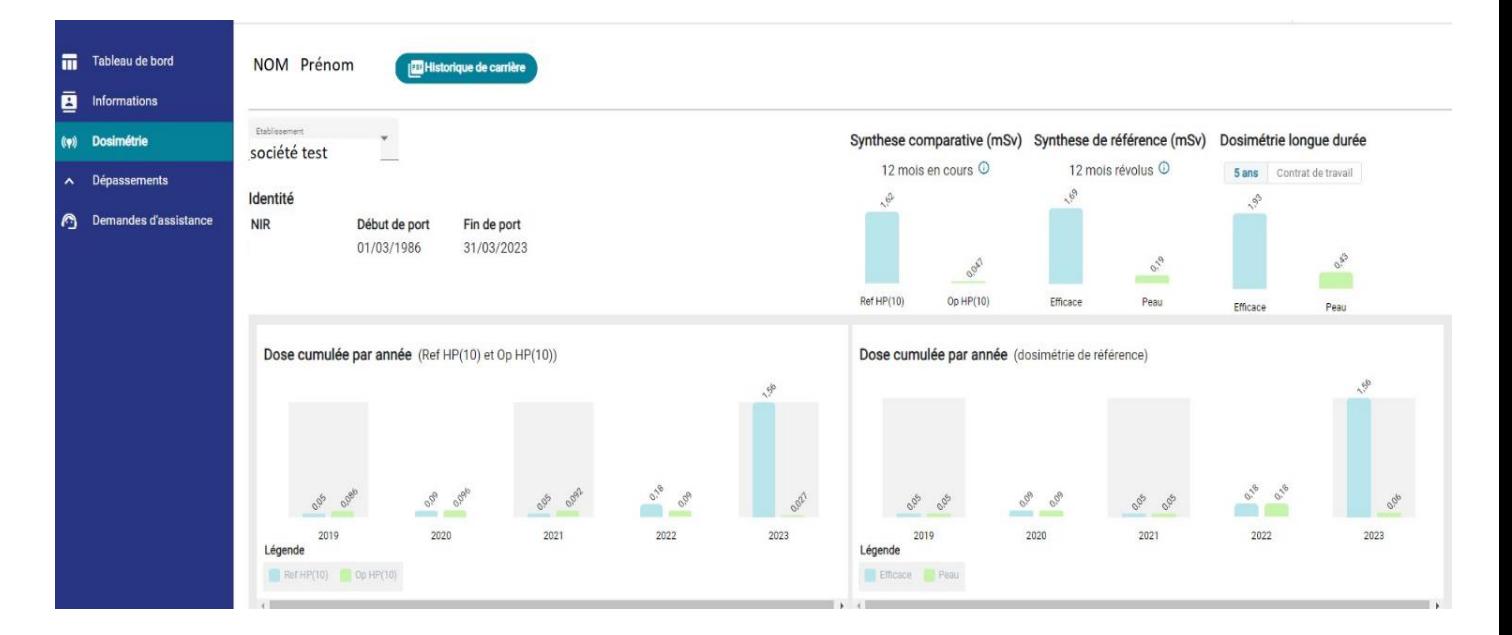

#### **4. Télécharger les résultats de votre suivi dosimétrique individuel**

# - *Quoi ?*

L'ensemble des résultats sur la carrière, présents dans SISERI à la date de l'extraction, sous la forme d'un fichier PDF.

# - *Comment ?*

Deux possibilités :

• Depuis le menu « Dosimétrie », cliquer sur « Historique de carrière » pour télécharger le fichier

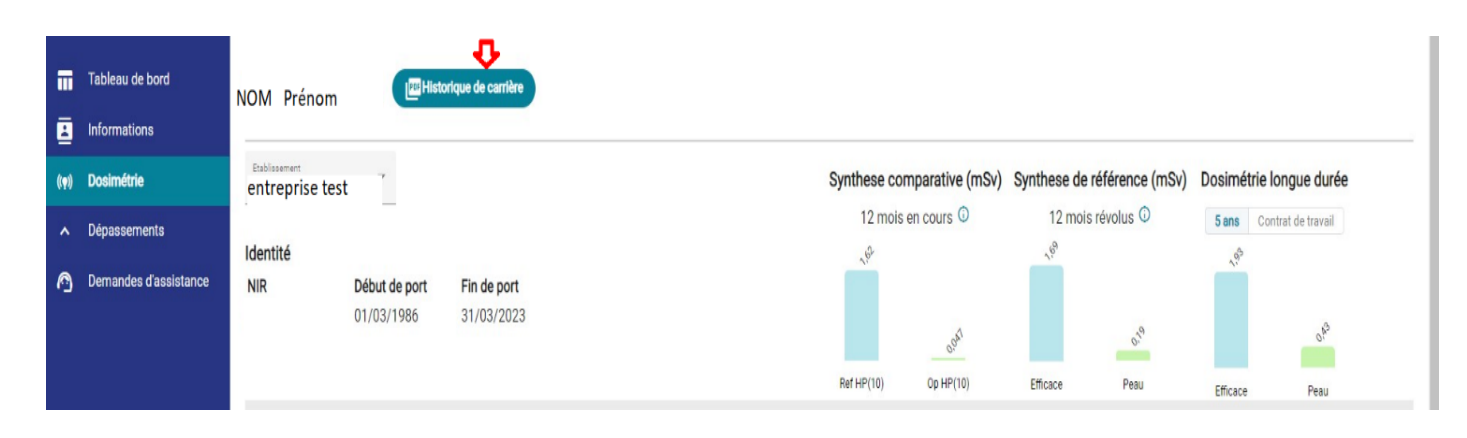

• Depuis le menu «Informations » puis sur « Historique de carrière »

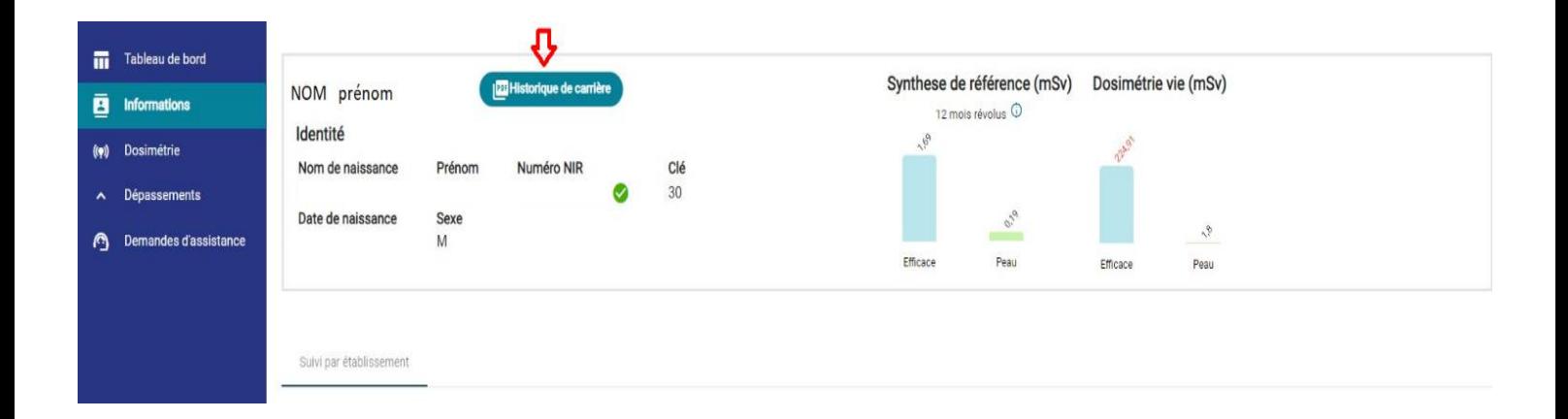

# **5. Besoin d'aide pour utiliser SISERI ?**

Plusieurs possibilités :

- Depuis le site web SISERI : consulter la FAQ sur le site SISERI en suivant ce lien **<https://docs.siseri.irsn.fr/FAQ>**
- Depuis l'outil SISERI : cliquer sur « Demande d'assistance » puis sur « Créer une demande d'assistance » pour soumettre des tickets de demande d'assistance.

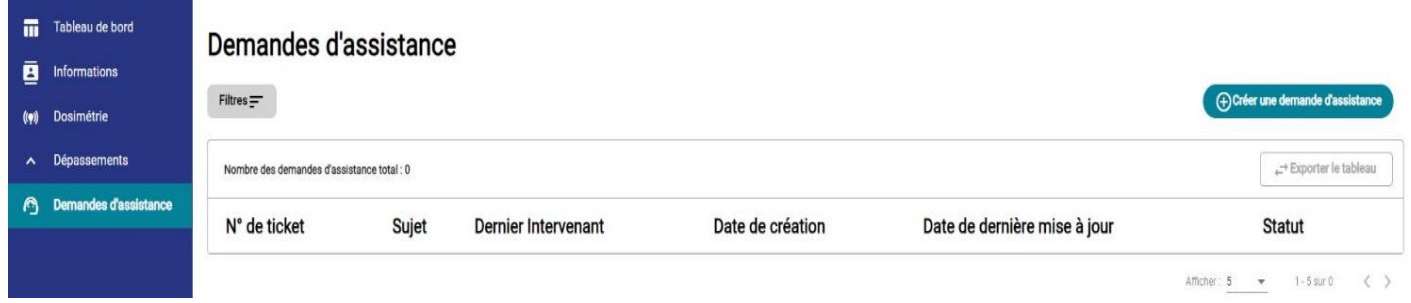

# **Pour aller plus loin** Qu'est-ce qu'un rayonnement ionisant ? **[https://www.irsn.fr/FR/connaissances/Nucleaire\\_et\\_societe/education](https://www.irsn.fr/FR/connaissances/Nucleaire_et_societe/education-radioprotection/bases_radioactivite/Pages/8-rayonnement-ionisant.aspx#.Y8-vlsmZOUk)[radioprotection/bases\\_radioactivite/Pages/8-rayonnement-ionisant.aspx#.Y8-vlsmZOUk](https://www.irsn.fr/FR/connaissances/Nucleaire_et_societe/education-radioprotection/bases_radioactivite/Pages/8-rayonnement-ionisant.aspx#.Y8-vlsmZOUk)** Qu'est-ce que le suivi dosimétrique individuel ? Q/R de la DGT relative à la surveillance dosimétrique individuelle, téléchargeable sur le site internet du Ministère chargé du travail : [https://travail-emploi.gouv.fr/sante-au-travail/prevention-des-risques-pour-la-sante-au](https://travail-emploi.gouv.fr/sante-au-travail/prevention-des-risques-pour-la-sante-au-travail/article/rayonnements-ionisants-ri-et-radioprotection-rp-des-travailleurs)[travail/article/rayonnements-ionisants-ri-et-radioprotection-rp-des-travailleurs](https://travail-emploi.gouv.fr/sante-au-travail/prevention-des-risques-pour-la-sante-au-travail/article/rayonnements-ionisants-ri-et-radioprotection-rp-des-travailleurs) Références réglementaires : • Code du travail : articles R. 4451-1 et suivants [\(Décret n° 2023-489 du 21 juin 2023](https://www.legifrance.gouv.fr/jorf/id/JORFTEXT000047709593) relatif à la protection des travailleurs contre les risques dus aux rayonnements ionisants) • [Arrêté du 23 juin 2023](https://www.legifrance.gouv.fr/jorf/id/JORFTEXT000047719829) relatif aux modalités d'enregistrement et d'accès à SISERI **Nous contacter** Bureau d'analyse et de suivi des expositions professionnelles (IRSN/PSE-SANTE/SER/BASEP) Courriel [: siseri@irsn.fr](mailto:siseri@irsn.fr) Tél : 01 58 35 84 04 **www.irsn.fr**